Strengthening the commitment of students towards the environment

# Directorate of Environment and Climate Change (DoECC)

Bhoo Mithrasena Club - Micro-Web Portal

**User Manual** 

# Contents

| User Manual                      | 0  |
|----------------------------------|----|
| Contents                         | 1  |
| System Overview                  | 3  |
| User Manual Overview             | 3  |
| REGISTRATION                     | 4  |
| BASIC INFO                       | 6  |
| PROGRAMME DETAILS                | 6  |
| ATTACHMENTS                      | 7  |
| PREVIEW & SUBMIT                 | 7  |
| 1.1 TRACK THE APPLICATION        | 8  |
| RECTIFICATION CALL               | 8  |
| Account Creation                 | 8  |
| LOGIN                            | 8  |
| 2. Account Features              | 9  |
| 2.1 Institution Profile          | 9  |
| 2.2 Announcements                | 10 |
| 2.3 Faculty -In Charge           | 11 |
| Faculty -in Charge (FIC) Account | 11 |
| Co-Faculty                       | 12 |
| 2.4 Students Enrollment          | 12 |
| 2.5 Program                      | 13 |
| 2.5.1 Program Plan               | 13 |
| Program Plan Date Renewal        | 14 |
| Program Edit                     | 15 |
| Program Updates                  | 16 |
| Mark AS Completed                | 16 |
| 2.5.2 Program Calendar           | 17 |
| 2.5.3 Monthly Program Reports    | 18 |
| 2.6 Special Programs             | 18 |
| 2.7 Training Programs            | 20 |
| 2.8 Annual Report                | 21 |
| Preview PDF                      | 21 |

| Generate Utilization Certificate (UC) and Expenditure Statement (ES) | 22 |
|----------------------------------------------------------------------|----|
| 2.9 Students Certificate                                             | 22 |
| 2.10 Alumni Members                                                  | 23 |
| 3. Club Profile -Public View                                         | 25 |
| 3.1. Alumni Registration (self-registration)                         | 26 |
| WORKFLOW SUMMARY                                                     | 28 |
|                                                                      |    |

# **System Overview**

The Bhoo Mithrasena Club (BMC) Micro-web portal is part of the DoECC's Green Office initiative and will serve as a digital hub for the Directorate allowing collaboration of institution heads, Faculty In Charges (FICs), students, and the general public.

BMC micro-portal ensures effective, efficient and better coordination and integration of the Bhoomithrasena Club program by digitizing documentation and report generation. It provides a platform with which the current processes managed in Bhoo Mithrasena Clubs starting from registration to annual report submission can be done online. The system improves the monitoring of events and programs of the BMCs across the State.

Institutions can register online and the application gets verified and approved by DoECC. Once approved, a one-time verification mail is sent to the provided email address of the Head of the Institution and FIC, with the link to create an account using a username and password.

Once the account is created, clubs can enroll their students, plan programs and generate monthly and annual reports based on the programs added and participate in the special and training programs conducted by DoECC.

The public interface of the portal can be viewed by clicking on the link provided below:

https://schemes.envt.kerala.gov.in/bmc/registration.

# **User Manual Overview**

This user manual guides users on how to use various features in the system and the steps involved in carrying out the daily club activities using the system.

#### Step 1 - Register

The club is registered by a simple registration process of four steps

- Details of the Institution
- Details of the Programs Proposed
- Upload attachments (Institution affiliation certificate, FIC authorization letter, Affidavit by Head of the Institution)
- Preview & Submit

After submission, an email will be sent by the system to the corresponding Head of the Institution mail ID provided in the registration form.

NOTE: If not found in inbox, kindly go through the spam/promotions

#### Step 2 - Account features

A registered club account has features to edit their profile, add/edit faculty & co-faculty members, enroll students, program plan, special programs & training programs, generation of the monthly/annual reports, and so on

Most of the workflow can be completed by the Faculty-in-Charge (FIC), which is then verified and approved by the Head of the Institution.

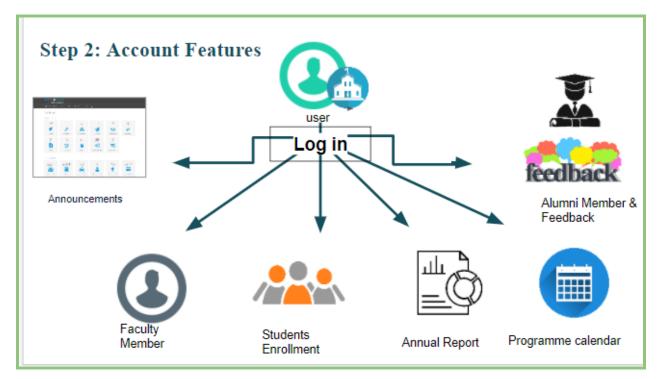

A brief introduction to the features:-

# **1. REGISTRATION**

To Register the Bhoomithrasena Club, visit DoECC Environmental Awareness and Incentives

Public Web Portal: https://schemes.envt.kerala.gov.in/bmc/registration. A user has to enter the URL provided to them into the address bar of any modern browser to access the web portal.

| nmental Awareı | eness and Incentive |                            |
|----------------|---------------------|----------------------------|
|                |                     |                            |
| 7              |                     | õ                          |
| hithikam       | Seminar/Symposium   | Paristhithimithram Award   |
|                | hithikam            | hithikam Seminar/Symposium |

Select Bhoomithrasena micro portal from the options

At this point, the Bhoomithrasena portal home page appears. To the top right side is the **REGISTER BUTTON**. Click on it to proceed to the registration page.

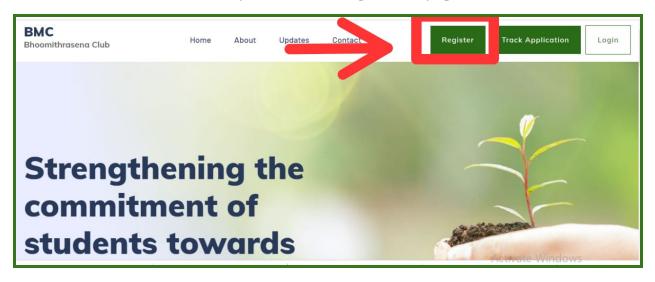

In the Bhoomithrasena Registration page, fill the data under four sections,

- BASIC INFO
- PROGRAM DETAILS
- ATTACHMENTS
- PREVIEW & SUBMIT

#### BASIC INFO

- Enter your Institution's basic details, Address, Head of the Institution, Email address, and Phone numbers along with geographic coordinates collected from the map provided.(Pan and zoom the map to locate the institution, and then double click at the desired location to mark the institution).Add name and other details of the faculty-in-charge and co-faculty-in-charge.
- Address any environmental issues or programs proposed by the institution at the time of registration (optional), provide bank account details and Plan Scheme Treasury Savings Bank (PSTSB) Account details (if available).

|                           | Bhoomithras            | ena Registration                    |                                                                                                    |
|---------------------------|------------------------|-------------------------------------|----------------------------------------------------------------------------------------------------|
| 1. Bosic Info *           | 2. Programme Details » | 3. Attachments »                    | 4. Preview & Confirm »                                                                                         |
| DETAILS OF THE INST       | ITUTION                |                                     |                                                                                                    |
| Name of the Institution*  |                        | Type of Institution*                |                                                                                                    |
| Name of the Institution   |                        | Choose Institute Type               | ~                                                                                                    |
| Category of Institution*  |                        | Subcategory of Institution*         | Activate Windows                                                                                               |
| Choose Institute Category |                        | ← Choose Subcategory of Institution | Go to Settings to activate Windows. $\!\!\!\!\!\!\!\!\!\!\!\!\!\!\!\!\!\!\!\!\!\!\!\!\!\!\!\!\!\!\!\!\!\!\!\!$ |

After entering the basic details, click on **NEXT BUTTON** to proceed

#### PROGRAMME DETAILS

Mention programs proposed by the institution under awareness or action category

Click on **ADD** button to add a program

| 1. Basic Info ✔  | Bhoomithrasen<br>2. Programme Details » | a Registration<br>3. Attachments » | 4. Preview & Confirm <b>&gt;&gt;</b>                    |
|------------------|-----------------------------------------|------------------------------------|---------------------------------------------------------|
| DETAILS OF PROGR | AMS PROPOSED                            |                                    |                                                         |
| Add Remove       |                                         | -                                  | Activate Windows<br>Go to Settings to activate Windows. |

#### ATTACHMENTS

Г

Mandatory Attachments include \*

- Institution affiliation certificate
- FIC authorization letter
- Affidavit by the Head of the Institution (use the sample provided as a reference)

|                 | BHOOHIIIIIIII          | ena Registration   |                        |
|-----------------|------------------------|--------------------|------------------------|
| 1. Basic Info 🗸 | 2. Programme Details 🗸 | 3. Attachments »   | 4. Preview & Confirm » |
|                 |                        |                    |                        |
| THE FOLLOWING A | ATTACHMENTS ARE TO E   | BE CAPTURED IN APP | LICATION               |
|                 |                        |                    | LICATION               |

PREVIEW & SUBMIT

• Verify the data entered and click on **SUBMIT** to submit your application

NOTE: All the fields marked with \* are mandatory

.

# **1.1 TRACK THE APPLICATION**

- After submitting the application, click on the **TRACK APPLICATION BUTTON** on the right side of the home page to know the status of the application
- Enter the E-mail ID of the institution (provided at the time of registration) and an OTP will be delivered to the E-mail.
- Enter the OTP to view the status of the application

#### **RECTIFICATION CALL**

- In case of a rectification call, the applicant will be informed through the E-mail provided during registration.
- If the application is returned back for rectification, click on TRACK APPLICATION BUTTON to view the status of the application and then use the **EDIT** button to edit and resubmit the application.

# Account Creation

- As soon as the application gets approved, a mail will be sent to the provided E-mail ID of the Institution.
- Click on the link found in the mail to create an account with a username and password (self-assigned) and click LOGIN BUTTON

NOTE: If mail received is not found in the inbox, kindly go through the spam/promotions.

# LOGIN

After creating login credentials, click on the **LOGIN** BUTTON at the top right of the home page to log in

| BMC<br>Bhoomithrasena Club | Home | About Updates Contact                                       |                                                         |
|----------------------------|------|-------------------------------------------------------------|---------------------------------------------------------|
|                            |      | Faculty Login Principal Login<br>Bhoomitrasena Club Sign in |                                                         |
|                            |      | User name                                                   |                                                         |
|                            |      | Login                                                       |                                                         |
|                            |      |                                                             | Activate Windows<br>Go to Settings to activate Windows. |

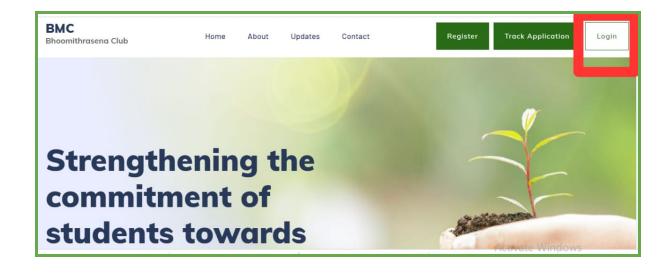

# 2. Account Features

Login account has features such as;

- 1. Institution Profile
- 2. Announcements
- 3. Faculty in Charge
- 4. Students enrollment.
- 5. Programs Program Plan, Calendar, and Monthly Program Reports
- 6. Special programs
- 7. Training programs
- 8. Annual Report
- 9. Students Certificate
- 10. Alumni Members

## 2.1 Institution Profile

- Institution profile displays the institution details, Head of the Institution, FIC, and Co-FIC details.
- Scroll down and click on the "**Edit Profile**" option to add the details, logo, and social media links (if any) to the Institution Profile.

| Institution Profile                                                                                                    |                             |                                                                                       |                                  |
|----------------------------------------------------------------------------------------------------|-----------------------------|---------------------------------------------------------------------------------------|----------------------------------|
| Announcements                                                                                                    |                             |                                                                                       |                                  |
| Faculty                                                                                                    | ERA<br>Alappuz              | ha                                                                                    |                                  |
| Student Enrollment                                                                                                    | Institution C<br>BMC Code/I |                                                                                       |                                  |
| Program Plan                                                                                                    |                             |                                                                                       |                                  |
| Program Calendar                                                                                                    | Present Principle           | Pamar                                                                                 | chandra AK                       |
| Monthly Program Report                                                                                                    | riesencerincipie            | 99999                                                                                 |                                  |
|                                                                                                    |                             |                                                                                       | Activate Windows                 |
| Special Programs                                                                                                    |                             |                                                                                       | Go to Settings to activate Windo |
| Special Programs                                                                                                    | December 1997               |                                                                                       | Go to Settings to activate Windo |
|                                                                                                    | Home About Updates          |                                                                                       |                                  |
| Logged in as Principal BMC                                                                                                    |                             | reshma.travansoft@gmail.com                                                           |                                  |
| Logged in as Principal<br>BMC<br>Bhoomithrasena Club                                                                                   | Home About Updates          |                                                                                       |                                  |
| Logged in as Principal<br>BMC<br>Bhoomithrasena Club<br>Training Programs<br>Student Certificates<br>Alumni Members                    |                             | reshma.travansoft@gmail.com<br>VIDYA P D<br>7994586598<br>reshma.travansoft@gamil.com |                                  |
| Logged in as Principal<br>BMC<br>Bhoomithrasena Club<br>Training Programs<br>Student Certificates                                      | Home About Updates          | VIDYA P D<br>7994586598                                                               |                                  |
| Logged in as Principal<br>BMC<br>Bhoomithrasena Club<br>Training Programs<br>Student Certificates<br>Alumni Members<br>Alumni Feedback | Home About Updates          | VIDYA P D<br>7994586598<br>reshma.travonsoft@gamil.com                                |                                  |

# 2.2 Announcements

• In the announcement section, new announcements /alerts published by DoECC such as Call for Training programs, Special programs, and so on, will be reflected.

| Logged in as Faculty       |                                                    | 2356458796 Logout                                    |
|----------------------------|----------------------------------------------------|------------------------------------------------------|
| BMC<br>Bhoomithrasena Club | Home About Updates                                 |                                                      |
| Announcements              | Institution Profile                                |                                                      |
| Institution Profile        |                                                    |                                                      |
| Faculty                    | Strom<br>abc,dse,Trivandrum                        |                                                      |
| Student Enrollment         | Institution Code : 007<br>BMC Code/ID : TVM/2021/4 |                                                      |
| Program Plan               |                                                    | Activate Windows<br>Go to Settings to activate Windo |
|                            |                                                    | Go to Settings to activate William                   |

# 2.3 Faculty -In-Charge

Faculty -in Charge (FIC) Account

- The FIC is given a separate login account for managing the activities of the club.
- The head of the institution can create the faculty-in charge account by clicking the "ADD FACULTY" button and providing the necessary details.
- FIC login credentials will be shared to the email address provided at the time of adding the FIC.

NOTE: IF the mail is not received in the inbox, kindly go through the spam/promotions.

- If a faculty is already added; to change the FIC, choose the EDIT option and edit the email ID and other credentials and SAVE.
- The co-faculty can be added only after creating the FIC.\*
- FIC has the privilege to create/plan a program, apply for the special and training programs, which is then forwarded to the Head of the institution account.
- After verification from the Head of the Institution's log-in, the program plan can be approved & submitted to DoECC.

|                        | Faculty | / Manage      | ment              |               |               |             |
|------------------------|---------|---------------|-------------------|---------------|---------------|-------------|
| Institution Profile    |         |               |                   |               |               |             |
| Announcements          | Faculit | y Incharge    |                   | 🔓 Change      | e Faculty 🗹 E | Edit Facult |
| Faculty                | Name    | : Esther      |                   |               |               |             |
|                        | Mobile  | : 528695656   | 69                |               |               |             |
| Student Enrollment     | Email   | : reshma.trav | /ansoft@gmail.com |               |               |             |
| Program Plan           |         |               |                   |               |               |             |
| Program Calendar       | Co Fac  | ulty          |                   |               | + Ade         | d Cofacult  |
| Frogram Calendar       | SI No   | Name          | Mobile / Username | Email Address | Edit          | Delete      |
| Monthly Program Report |         |               |                   |               |               | Ť           |

Co-Faculty

- Create the new co-faculty member account, by clicking on the "**Add Co-faculty**" button toward the right side of the page.
- Create the account by providing basic details and clicking on the " **ADD**" button.

| Institution Profile     | Facult  | y Managen                      | nent              |                                                                 |
|-------------------------|---------|--------------------------------|-------------------|-----------------------------------------------------------------|
| Announcements           | Faculit | ty Incharge                    |                   | 🖺 Change Faculty 🗹 Edit Faculty                                 |
| Faculty                 | Name    | : Supriya                      |                   |                                                                 |
| Student Enrollment      |         | : 8137095051<br>: reshma.trava | nsoft@gmail.com   |                                                                 |
| Program Plan            |         |                                |                   |                                                                 |
| Program Calendar        | Co Fac  | ulty                           |                   | Add Cofaculty                                                   |
|                         | SI No   | Name                           | Mobile / Username | Email Address dit Delete                                        |
| Monthly Program Reports | 1       | VIDYA P D                      | 7994586598        | reshma.travansoft@gamil.comActivatedVincews                     |
| Annual Report           | 2       | Devasya                        | 585685696         | Go to Settings to activate V<br>reshma.travansoft@gmail.com 🗹 👕 |

# 2.4 Students Enrollment

- From the FIC login, click on the " Add Students" button to enroll a new student candidate
- Enroll with basic details including admission number, Date of Birth, email address, mobile number, and other relevant details
- After adding the student, a BMC Student ID will be auto-generated

1

| Logged in as Principal     |                  |         |                  |                         | TVM Logout               |
|----------------------------|------------------|---------|------------------|-------------------------|--------------------------|
| BMC<br>Bhoomithrasena Club | Home About       | Program | mes Updates Cor  | Go to >                 |                          |
| Announcements              | Student Enro     | llment  |                  | C                       | + Add Student            |
| Faculty                    | Student ID       | Name    | Admission Number | Email                   | Action                   |
| Student Enrollment         | BMC1009-2021     | Ravi    | EN58588989       | esmeblossom14@gmail.cor | n <b>OZÎ</b>             |
| Program Plan               |                  |         |                  |                         |                          |
| Program Calendar           |                  |         |                  |                         | ate Windows              |
| Monthly Program Poport     |                  |         |                  | Go to                   | Settings to activate Win |
| Announcements              | Add Student      |         |                  |                         |                          |
| Faculty                    | * Name           |         |                  |                         |                          |
| Student Enrollment         | * Admission numb |         |                  |                         |                          |
|                            |                  |         |                  |                         |                          |
| Program Plan               | Student admissio |         |                  |                         |                          |

# \* Admission number Program Plan Student admission number O Male O Female O Transgender \* Email Address Monthly Program Report Special Programs Mobile Number Mobile Number Goto Settings to activate Windows Class

# 2.5 Program

The program is split into three sections,

- 1. Program Plan
- 2. Program Calendar
- 3. Monthly Program Report

# 2.5.1 Program Plan

- The programs planned for the year can be added by clicking on the "**Add program**" button from FIC Login
- The program plan can be added with program category, activity type, proposed date, and expected outcome.

# NOTE: Activity Type is categorized into 17 types, and programs created under each activity type will be reflected in Annual Report

| dbox.owrench.com/bmc/students/list <u>CHK</u> Action Bronzon Not completed                                                                                                    | Logged in as Faculty                                                                                                    |                                                                                                    |                                                                                                    |                                                                                                    |                 |               |
|----------------------------------------------------------------------------------------------------|----------------------------------------------------------------------------------------------------|----------------------------------------------------------------------------------------------------|----------------------------------------------------------------------------------------------------|----------------------------------------------------------------------------------------------------|-----------------|---------------|
| Institution Profile Announcements Faculty Student Enrollment Announcements Faculty Student Enrollment Announcements Faculty Correct Add Program Add Program Add Program Add Program Add Program Institution Profile Announcements Faculty Student Enrollment Faculty Faculty Student Enrollment Faculty Faculty Facult |                                                                                                    | Home                                                                                                    | About Updates                                                                                                    |                                                                                                    |                 |               |
| Announcements       1       check the issue       Action Program       Completed       Image: Completed       Image: Completed                                                                                                    | Institution Profile                                                                                                    | Progr                                                                                                    | am Plan                                                                                                    |                                                                                                    |                 | + Add Program |
| Faculty     2     plan3     Awarness Program     Not completed     Image: Completed State of the state of the st                                                               | Announcements                                                                                                    | SI No                                                                                                    | Title                                                                                                    | Category                                                                                                    | Status          | Action        |
| 2     plan3     Awarness Program     Not completed     Image: Student Enrollment       3     plan2     Awarness Program     Not completed     Image: Student Enrollment       4     plan1     Awarness Program     Not completed     Image: Student Enrollment       0x/owrench.com/bmc/students/list     x     CLIV     Artion Engineer     Image: Student Enrollment       Institution Profile     Announcements     Image: Student Enrollment     Image: Student Enrollment     Image: Student Enrollment       Faculty     * Activity Type       Student Enrollment     Select Program Activity       Program Plan     Activity Type       Student Enrollment     Select Program Activity       Program Category     Select Program Machiners/Symposia/workshops/others)       Biodiversity Garden     DeCC Announced Programmes       Program Categort     Observance of Environmentally Significant Day       Programs     Proticipation in relevant events conducted by DeCC/Other agencies       Programs     Programmes Conducted in Other Institutions/Region       Resource Materials/Publications     Special/Innovative Programmes       Special Programs     Special/Innovative Programmes                                                                                                    |                                                                                                    | 1                                                                                                    | check the issue                                                                                                    | Action Program                                                                                                    | Completed       | ••            |
| 3       plan2       Awarness Program       Not completed       Image: constraint of the second second s                                                                    | Faculty                                                                                                    | 2                                                                                                    | plan3                                                                                                    | Awarness Program                                                                                                    | Not completed   | ¢ -           |
| A plan1       Awarness Program       Not completed Go to Setting Control to the View of the View of t                                                  | Student Enrollment                                                                                                    | 3                                                                                                    | plan2                                                                                                    | Awarness Program                                                                                                    | Not completed   | <b>0</b> •    |
| Action Pronume       Not completed         Announcements       Add Program         Announcements       * Program Category         Faculty       * Activity Type         Student Enrollment       Select Program Activity         Program Plan       Select Program Method Programmes         Avoid Program Category       Select Program Activity         Monthly Program Report       DeECC Announce of Environmentally Significant Day         Programs       Observance of Environmentally Significant Day         Programs       Program Addressing Local Environmentally Significant Day         Special Programs       Program Addressing Local Environmentally Significant Day         Programs       Special/Innovative Programmes         Special Programs       Special/Innovative Programmes         Special Programs       Studies/Research Projects                                                                                                    | Program Plan                                                                                                    | 4                                                                                                    | plan1                                                                                                    | Awarness Program                                                                                                    |                 |               |
| Announcements       * Program Category         Announcements       * Program Category         Faculty       * Activity Type         Student Enrollment       Select Program Activity         Program Plan       Select Program Mativity         Program Category       Select Program Activity         Biodiversity Garden       Biodiversity Garden         Program Calendar       Biodiversity Garden         Monthly Program Report       Observance of Environmentally Significant Day         Programs       Program Activity         Special Programs       Special Invironmental Issues         Programs       Special Programmes         Special Programs       Special Invironmental Issues         Special Programs       Special Programmes         Special Programs       Special Programmes         Special Programs       Special Invivonmental Issues         Special Programs       Special Programmes         Special Programs       Special Programmes         Special Programs       Special Invivolution Programmes         Special Programs       Special Programmes         Studies/Research Projects       Studies/Research Projects                                                                                                    |                                                                                                    |                                                                                                    |                                                                                                    |                                                                                                    |                 |               |
| Announcements       Choose Program Category         Faculty       * Activity Type         Student Enrollment       Select Program Activity         Program Plan       Activity Oriented Programmes         Awareness Program (Select Program Category)       *         Program Plan       Activity Oriented Programmes         Program Calendar       DoECC Announced Programmes         Field Visit/Nature Camp       Green Protocol         Monthly Program Report       Observance of Environmentally Significant Day         Programs       Program Collected in Other Institutions/Region         Resource Materials/Publications       Special/Innovative Programmes         Special/Innovative Programs       Special/Innovative Programmes         Training Programs       Studies/Research Projects                                                                                                    | ox.owrench.com/bmc/students/list                                                                                                    | 5                                                                                                    |                                                                                                    | Action Brogram                                                                                                    | Not completed   | **            |
| Faculty       * Activity Type         Student Enrollment       Select Program Activity         Program Plan       Activity Oriented Programmes         Activity Oriented Programmes       Activity Oriented Programmes         Program Calendar       DeEcC Announced Programmes         Field Visit/Nature Camp       Green Protocol         Monthly Program Report       Observance of Environmentally Significant Day         Special Programs       Programes Conducted in Other Institutions/Region         Training Programs       Special/Innovative Programmes                                                                                                    |                                                                                                    |                                                                                                    |                                                                                                    | Action Broardm                                                                                                    | - Not completed | ×.            |
| Student Enrollment     Select Program Activity       Program Plan     Activity Oriented Programmes<br>Awareness Program (Seminars/symposia/workshops/others)<br>Biodiversity Garden<br>DoECC Announced Programmes<br>Field Visit/Nature Camp<br>Green Protocol       Monthly Program Report     Observance of Environmentally Significant Day<br>Programs       Special Programs     Programmes Conducted by DoECC/Other agencies<br>Program Addressing Local Environmental Issues<br>Programmes Conducted in Other Institutions/Region<br>Resource Materials/Publications<br>Special/Innovative Programmes<br>Studies/Research Projects                                                                                                    | Institution Profile                                                                                                    | Add Pro                                                                                                    | ogram<br>am Category                                                                                                    | Action Program                                                                                                    | - Not completed | ×.            |
| Program Plan     Activity Oriented Programmes       Awareness Program (Seminars/symposia/workshops/others)     Biodiversity Garden       Program Calendar     DoECC Announced Programmes       Field Visit/Nature Camp     Green Protocol       Monthly Program Report     Observance of Environmentally Significant Day       Programs     Programs       Programs     Program Addressing Local Environmental Issues       Programs     Special Innovative Programmes       Training Programs     Special/Innovative Programmes                                                                                                    | Institution Profile                                                                                                    | Add Progra<br>* Progra<br>Choos                                                                                                    | ogram<br>am Category<br>se Program Category                                                                                                    | Action Broardm                                                                                                    |                 | ×.            |
| Program Calendar     Biodiversity Garden       Program Calendar     DDECC Announced Programmes       Field Visit/Nature Camp     Green Protocol       Monthly Program Report     Observance of Environmentally Significant Day       Participation in relevant events conducted by DoECC/Other agencies       Programs     Programmes Conducted in Other Institutions/Region       Resource Materials/Publications       Special/Innovative Programmes       Special/Innovative Programmes       Studies/Research Projects                                                                                                    | Institution Profile<br>Announcements<br>Faculty                                                                                                    | Add Progra<br>* Progra<br>Choos<br>* Activit                                                                                                    | ogram<br>am Category<br>se Program Category<br>sy Type                                                                                                    | Action Program                                                                                                    | Not completed   | ×             |
| Monthly Program Report     Green Protocol       Monthly Program Report     Observance of Environmentally Significant Day       Participation in relevant events conducted by DoECC/Other agencies       Special Programs     Programmes Conducted in Other Institutions/Region       Resource Materials/Publications       Special/Innovative Programmes       Studies/Research Projects                                                                                                    | Institution Profile<br>Announcements<br>Faculty<br>Student Enrollment                                                                                   | Add Progra<br>* Progra<br>Choos<br>* Activit<br>Select<br>Activit                                                                                                    | ogram<br>am Category<br>se Program Category<br>sy Type<br>: Program Activity<br>t Program Activity<br>ty Oriented Programme:                                                                                                    | 5                                                                                                    | Not completed   |               |
| Special Programs     Program Addressing Local Environmental Issues       Programmes Conducted in Other Institutions/Region       Resource Materials/Publications       Special/Innovative Programmes       Studies/Research Projects                                                                                                    | Institution Profile<br>Announcements<br>Faculty<br>Student Enrollment<br>Program Plan                                                                   | Add Progra<br>* Progra<br>Choose<br>* Activit<br>Select<br>Activit<br>Awar<br>Biodity<br>DoEC                                                                                                    | ogram<br>am Category<br>se Program Category<br>sy Type<br>: Program Activity<br>ty Oriented Programme<br>eness Program (Semina<br>versity Garden<br>C Announced Programm                                                                                                    | s<br>rs/symposia/workshops/others                                                                                                    | )               |               |
| Training Programs Special/Innovative Programmes<br>Studies/Research Projects                                                                                                    | Institution Profile<br>Announcements<br>Faculty<br>Student Enrollment<br>Program Plan<br>Program Calendar                                               | Add Pro<br>* Progra<br>Choose<br>* Activit<br>Select<br>Activit<br>Awar<br>Biodin<br>DoEC<br>Field '<br>Green<br>Obser                                                                                                    | ogram<br>am Category<br>se Program Category<br>sy Type<br>: Program Activity<br>ty Oriented Programme:<br>eness Program (Semina<br>versity Garden<br>C Announced Programm<br>Visit/Nature Camp<br>o Protocol                                                                                                    | s<br>rs/symposia/workshops/others<br>nes<br>Iy Significant Day                                                                                       |                 |               |
|                                                                                                    | Institution Profile<br>Announcements<br>Faculty<br>Student Enrollment<br>Program Plan<br>Program Calendar<br>Monthly Program Report                     | Add Progra<br>* Progra<br>Choos<br>* Activiti<br>Select<br>Select<br>Activit<br>Select<br>Activit<br>Choos<br>Select<br>Choos<br>Select<br>Choos<br>Select<br>Choos<br>Select<br>Select<br>Activitit<br>Select<br>Select<br>Progra<br>DoEC<br>Field 'Select<br>Progra<br>Obsel<br>Progra | ogram<br>am Category<br>se Program Category<br>sy Type<br>: Program Activity<br>ty Oriented Programmete<br>eness Program (Semina<br>versity Garden<br>C Announced Programm<br>Visit/Nature Camp<br>Protocol<br>rvance of Environmental<br>sipation in relevant even                                                                                              | s<br>rs/symposia/workshops/others<br>nes<br>ly Significant Day<br>ts conducted by DoECC/Other<br>vironmental Issues                                  |                 |               |
| Annual Report Waste Management(within and outside campus)                                                                                                    | Institution Profile<br>Announcements<br>Faculty<br>Student Enrollment<br>Program Plan<br>Program Calendar<br>Monthly Program Report<br>Special Programs | Add Progre<br>* Progre<br>Choose<br>* Activit<br>Select<br>Select<br>Activit<br>Avvar<br>Biodi<br>DoEC<br>Field '<br>Green<br>Portic<br>Progre<br>Progre<br>Progre<br>Progre                                                                                                    | ogram<br>am Category<br>se Program Category<br>se Program Activity<br>to Oriented Programmet<br>eness Program (Semina<br>versity Garden<br>C Announced Programm<br>visit/Nature Camp<br>Protocol<br>vance of Environmental<br>ipation in relevant evem<br>am Addressing Local En<br>ammes Conducted in Ot<br>urce Materials/Publicatio<br>ad/innovotive Programm | s<br>rs/symposia/workshops/others<br>nes<br>ly Significant Day<br>ts conducted by DoECC/Other<br>vironmental Issues<br>her Institutions/Region<br>ns |                 |               |

#### Program Plan Date Renewal

- To reschedule a planned program date, click on the ACTION BUTTON
- Select DATE RENEWAL Option
- A Dialogue box will be displayed with the planned date; select the revised date and enter the remarks and click on *SAVE*

| вмс                                                       |                       |               |                             |                 | C            | click                  |                            |
|-----------------------------------------------------------|-----------------------|---------------|-----------------------------|-----------------|--------------|------------------------|----------------------------|
| Bhoomithrasena Club                                       | Home                  | About         | Updates                     |                 |              | nere                   |                            |
|                                                           | 4                     | plan1         | Av                          | warness Program | Not co       | iere                   | <del>9</del> .*            |
| Program Calendar                                          | 5                     | СНК           | Ac                          | ction Program   | Not compress |                        | ¢-                         |
| Monthly Program Reports                                   | 6                     | plan123       | Av                          | warness Program | Not complete | ed                     | ¢ •                        |
| Special Programs                                          | 7                     | plan          | Ac                          | ction Program   | Not complete | ed<br>♥ View<br>➡ Date | Renewal                    |
| Training Programs                                         | 8                     | wm            | Av                          | warness Program | Not complete | ed 🛛 🗭 Edit F          | Program                    |
| Annual Report                                             | 9                     | asd           | Av                          | warness Program | Not complete | ed                     | am Updates<br>as Completed |
| Student Certificates                                      | 10                    | ffff          | Av                          | warness Program | Not complete | ed 🔋 Delete            | 2                          |
|                                                           |                       |               |                             |                 |              | Activate               | Alindaus                   |
| Alumni Members                                            | × 1 2                 | 2 >           |                             |                 |              |                        | gs to activate Wi          |
| Alumni Members                                            | < 1 2                 | 2             |                             |                 |              | Go to Setting          |                            |
| Logged in as Faculty                                      | < 1 2                 | 2 >           |                             |                 |              | Go to Setting          | gs to activate Wi          |
|                                                           | Home                  |               | Programmes                  | Updates Contact | Go to >      | Go to Setting          | gs to activate Wi          |
| Logged in as Faculty                                      |                       |               | Programmes                  | Updates Contact | Go to>       | Go to Setting          | gs to activate Wi          |
| Logged in as Faculty                                      |                       | About P       |                             | ,               |              | Go to Setting          | gs to activate Wi          |
| Logged in as Faculty                                      | Home                  | About P       | Programmes<br>nange Program | ,               | ×            | Go to Settin           | gs to activate Wi          |
| Logged in as Faculty                                      | Home<br>Pr 11/        | About P<br>CH |                             | m Date          | ×            | Go to Settin           | gs to activate Wi          |
| Logged in as Faculty<br><b>BMC</b><br>Bhoomithrasena Club | Home<br>Pr 11/        | About P<br>Ch |                             | m Date          | ×            | Go to Settin           | gs to activate Wi          |
| Logged in as Faculty<br><b>BMC</b><br>Bhoomithrasena Club | Home<br>Pr 11/<br>Ren | About P<br>CH | nange Progra                | m Date          | ×            | Go to Settin           | gs to activate Wi          |
| Logged in as Faculty BMC Bhoomithrasena Club              | Home<br>Pr 11/<br>Ren | About P<br>CH | nange Progra                | m Date          |              | Go to Settin<br>58568  | gs to activate Wi          |

# Program Edit

Once the program is added, it can be changed at any time using the Program Edit button before completing the program.

| Edit Program            |                                                                                                    |
|-------------------------|----------------------------------------------------------------------------------------------------|
|                         |                                                                                                    |
| * Program Category      |                                                                                                    |
| Awareness Program       | ~                                                                                                    |
| * Activity Type         |                                                                                                    |
| Select Program Activity | ~                                                                                                    |
| * Program Title         |                                                                                                    |
| Program Title           |                                                                                                    |
| * Program Objective     |                                                                                                    |
| plan123                 | Activate Windows                                                                                               |
|                         | Go to Settings to activate Windo                                                                               |
|                         | Awareness Program  * Activity Type Select Program Activity  * Program Title Program Title  * Program Objective |

# **Program Updates**

- If a program duration is more than a month, the event/activity can be updated weekly or monthly using the program updates button.
- The provided data will be compiled in the reports as a description with an edit option.

## Mark AS Completed

- When a planned program is carried out successfully, select the tick icon from action in the program plan to "mark as completed"
- Once marked as completed, further editing is not possible.
- The expenditure statement and abstract of the program will be displayed when mark as completed
- Click the photo icon on the program listing page to add media files like photos and videos (youtube link only)

| Logged in as Principal     |                                        | × |          | TVM                       | Logout                      |
|----------------------------|----------------------------------------|---|----------|---------------------------|-----------------------------|
| BMC<br>Bhoomithrasena Club | Add Program<br>Choose Program Category | ~ | Go to >  |                           |                             |
|                            | Program Title                          |   |          |                           |                             |
|                            | mm/dd/yyyy                             |   |          | + Add P                   | Program                     |
| Announcements              | Objective                              |   | Budgeted |                           |                             |
| Faculty                    | N<br>Expected Outcome(Physical)        |   | Amount   | Status                    | Action                      |
| Student Enrollment         | 1                                      |   | 1000     | Completed                 | 28                          |
| Program Plan               | Budgeted amount                        |   |          |                           | Ē                           |
| Program Calendar           | 2 Cancel Save                          |   | 1000     | Activate Wir<br>completed | nderves<br>activate Windows |
| Monthly Program Report     |                                        |   |          | 9                         |                             |

| BNC<br>Bhoomithrasena Club     Home     About     Programmes     Updates     Contact     Goto       Announcements     Upload Files     Image: Add Photo     Image: Add Photo     Ima | VM Logout |
|----------------------------------------------------------------------------------------------------|-----------|
| Announcements           Si No         Caption         Type         Thumbnail         Activity           Faculty         1         fig 1         E         E                                                                                                    |           |
| Faculty                                                                                                    | Add Video |
| Student Enrollment                                                                                                    | n         |
| Program Plan 2 fig 52 🗳 🖉                                                                                                    |           |
|                                                                                                    |           |
| Program Calendar Activate W<br>Go to Setting:                                                                                                    |           |

# 2.5.2 Program Calendar

- Programs added in the program plan will be displayed date wise in a calendar
- By selecting a particular program, it displays the basic details added at the time of the program plan

| Announcements           | Program Ca | lendar |                           |            |     |                       |     |
|-------------------------|------------|--------|---------------------------|------------|-----|-----------------------|-----|
| Institution Profile     |            |        | <ul> <li>Decem</li> </ul> | ber 2021 🕨 |     |                       |     |
|                         | Sun        | Mon    | Tue                       | Wed        | Thu | Fri                   | Sat |
| Faculty                 |            |        |                           | 1          | 2   | 3                     | 4   |
| Student Enrollment      |            |        | Check                     | the issue  |     |                       |     |
| Program Plan            | 5          | 6      | 7                         | 8          | 9   | 10                    | 11  |
| Program Calendar        |            |        | Progra                    | am Title   |     |                       |     |
| Monthly Program Reports | 12         | 13     | 14                        | 15         | 16  | ctivate <b>!</b> Wind | 10  |

# 2.5.3 Monthly Program Reports

• Once marked as completed, click on the PDF icon to generate the report of the completed programs

| Logged in as Principal     |          |                      |                               |                               |                    | TVM L  | ogout  |
|----------------------------|----------|----------------------|-------------------------------|-------------------------------|--------------------|--------|--------|
| BMC<br>Bhoomithrasena Club | Home     | e About              | Programmes                    | Updates Contact               | Go to >            |        |        |
|                            | Mor      | nthly Progr          | am Reports                    |                               |                    |        |        |
| Announcements              |          |                      |                               |                               |                    |        |        |
| Announcements<br>Faculty   | SI<br>No | Program<br>Category  | Objective                     | Expected<br>Outcome(Physical) | Budgeted<br>Amount | Status | Action |
|                            |          | -                    | <b>Objective</b><br>Awareness |                               |                    |        | Action |
| Faculty                    | No       | Category<br>Awarness |                               | Outcome(Physical)             | Amount             |        |        |

# 2.6 Special Programs

- Special Programs organized/announced by DoECC will be reflected under the Special Program section
- Click on the *view and apply* button for applying to the special program from the FIC login

- Click on *submit a program plan*
- Apply with a program plan, date, and estimated amount
- Forward to the Head of the Institution
- The Head of the Institution can view, approve and submit the proposal to DoECC
- Once approved from DoECC, the FIC can conduct the programme, add program report and mark it as completed

| Logged in as Principal |       |            |            |         |             | TVM Logout               |
|------------------------|-------|------------|------------|---------|-------------|--------------------------|
| Bhoomithrasena Club    | Home  | About      | Programmes | Updates | Contact     | Go to >                  |
| Announcements          | Speci | al Progra  | ms         |         |             |                          |
| Faculty                | SI No | Program    |            | I       | Date        |                          |
| Student Enrollment     | 1     | +969       |            | 1       | 24 Aug,2021 | View & Apply             |
|                        |       | Test 25    |            |         | 25 Aug,2021 | View & Apply             |
|                        | 2     | Test 25    |            |         | <u>-</u>    |                          |
| Program Plan           | 3     | Test pgram |            |         | 25 Aug,2021 | Check Application Status |
|                        |       |            |            | :       |             |                          |

| Institution Profile    | Special Program   | Details                   |                     |
|------------------------|-------------------|---------------------------|---------------------|
| Announcements          | Awaress covid vac | cination                  |                     |
| Faculty                | Program Date      | 01-09-2021                |                     |
| Student Enrollment     | Program Details   | Awaress covid vaccination |                     |
| Program Plan           |                   |                           | Submit Program Plan |
| Program Calendar       |                   |                           |                     |
| Monthly Program Report |                   |                           |                     |
| Special Programs       |                   |                           |                     |

#### 2.7 Training Programs

- The training programs organized by DoECC will be reflected in the Training Program section
- Click on *View details* from the FIC login to view the particular training program and to add the participants
- Click the *Add participants to this training program* button
- Add participants to the training programs by clicking the *New Participant* button.

| Logged in as Principal     |         |                   |             |         |         | T∨M           | Logout |
|----------------------------|---------|-------------------|-------------|---------|---------|---------------|--------|
| BMC<br>Bhoomithrasena Club | Home    | About Program     | mes Updates | Contact | Go to > |               |        |
| Announcements              | Trainii | ng Programs       |             |         |         |               |        |
| Faculty                    | SI No   | Program           |             | Date    |         |               |        |
| Student Enrollment         | 1       | Test training 2   |             | 31 Aug  | ,2021   | View Details  |        |
| Student Enrollment         | 2       | Awaress Covid Vac | cination    | 01 Sep  | ,2021   | View Details  |        |
| Program Plan               | 3       | Awaress Covid Vac | cination    | 08 Sep. | ,2021   | View Details  |        |
| Program Calendar           |         |                   |             |         |         | Activate Wind |        |
|                            |         |                   |             |         |         |               |        |

• After entering the details, forward it to the Head of the Institution and from the Head of the Institution login, it can be submitted to DoECC

| Institution Profile    | Training Program | Details                                    |
|------------------------|------------------|--------------------------------------------|
| Announcements          | Awaress Covid Va | locination                                 |
| Faculty                | Training Date    | 07-09-2021                                 |
| Student Enrollment     | Training Details | Program again awareness covid vaccination  |
| Program Plan           |                  | Add Participants for this Training Program |
| Program Calendar       |                  |                                            |
| Monthly Program Report |                  |                                            |
| Special Programs       |                  |                                            |

| BMC<br>Bhoomithrasena Club | Home About              | Programmes Updates | Contact Go to >    |                    |
|----------------------------|-------------------------|--------------------|--------------------|--------------------|
| Program Calendar           | Name                    | Candidate ID       | Course/Class       | Mobile Number      |
| Monthly Program Report     | Enter Name              | BMC Candidate ID   | Enter Course/Class | Enter Mobile Numbe |
| Special Programs           | New Participant         |                    |                    |                    |
| Training Programs          | Faculty participating i | n training ? 🗹 Yes |                    |                    |
| Annual Report              |                         |                    |                    | Cancel Submit      |
| Student Certificates       |                         |                    |                    |                    |
| Alumni Members             |                         |                    |                    |                    |
|                            |                         |                    |                    |                    |

#### 2.8 Annual Report

- From FIC login, select the academic year for which the annual report is to be generated and click on **submit** button.
- Program details are fetched from the monthly programs completed and reflected under each category
- The category under which no program is added will be represented as NIL
- In each section, edit options are provided to change the content

NOTE: The annual report generation is possible only if any one of the programs are marked as completed.

| <b>BMC</b><br>Bhoomithrasena Clubs | Home About Updates                                 |   |      |
|------------------------------------|----------------------------------------------------|---|------|
| Announcements                      | Annual Report 2021 - 2022                          |   |      |
| Institution Profile                | Draft Generate ES Generate UC Upload ES&UC Preview |   |      |
| Faculty                            |                                                    |   | Next |
| Student Enrollment                 | Total No.of Student Membership                     | 1 |      |
| Program Plan                       | No.of Students newly enrolled in the current year  | 1 | Ľ    |

#### Preview PDF

Click on Preview PDF to download the annual report.

Generate Utilization Certificate (UC) and Expenditure Statement (ES)

- Click on *Generate ES* and *Generate UC* buttons to generate the Expenditure Statement (ES) and Utilization Certificate (UC) in KFC Form-44, along with the annual report
- Enter the data to the form in relevant fields
- Click on Preview PDF to download and print the UC & ES
- Then manually submit the generated UC & ES to the head of the institution, to get it duly signed. Ensure to put the seals of the institution and the Head of the Institution.
- Upload the scanned copy of the duly signed UC and ES using the Upload UC & ES button.

| Institution Profile    | Utilization Certificate              |
|------------------------|--------------------------------------|
| Institution Frome      |                                      |
| Announcements          | Grant Order Details * Grant Order Id |
| Faculty                |                                      |
| Student Enrollment     | Amount Sanctioned *                  |
|                        | Grant Related Year *                 |
| Program Plan           | Year                                 |
| Program Calendar       | Grant Utilization Period *           |
| Monthly Program Report | Grant utilization year               |
|                        | Payment Date *                       |
| Special Programs       |                                      |

- Once the annual report is finalized, FIC can submit/forward it to the Head of the Institution to verify and approve
- Once verified and approved, the Head of the Institution can submit it to DoECC

# 2.9 Students Certificate

- Student certificate can be generated in the FIC login and it has three sections
- NEW REQUEST wherein passed out students are listed and FIC can select the eligible ones and forward it to the Head of Institution for approval and submission to DoECC
- CERTIFICATE REQUESTED Name of students whose certificate request submitted to DoECC are listed out here
- CERTIFICATE ISSUED- Name of students whose certificates issued from DoECC are listed out here

|                                                                                             | ilty                  |                                               |        |                       |              |            | 230        | 6458796 | 5 |
|---------------------------------------------------------------------------------------------|-----------------------|-----------------------------------------------|--------|-----------------------|--------------|------------|------------|---------|---|
| <b>BMC</b><br>Bhoomithrasena Cl                                                             | ub                    | Home                                          | About  | Updates               |              |            |            |         |   |
| Institution Profil                                                                          | e                     | Student                                       |        |                       |              |            |            |         |   |
| Announcement                                                                                | 6                     | Certificate                                   | Issued | Certificate Requested | + New Reque  | st         |            |         |   |
| Faculty                                                                                     |                       | Student ID                                    |        | Name                  | Passout Year | Ste        | atus       | Action  |   |
| Student Enrollm                                                                             | ent                   |                                               |        |                       |              |            |            |         |   |
| Program Plan                                                                                |                       |                                               |        |                       |              |            |            |         |   |
| rogramman                                                                                   |                       |                                               |        |                       |              |            |            |         |   |
| loecc.sandbox.owrench.com/bmc/                                                              | dashboard/certificate | requests                                      |        |                       |              |            |            |         |   |
|                                                                                             | dashboard/certificate | requests                                      |        |                       |              | :          | 2356458796 | Logout  |   |
| loecc.sandbox.owrench.com/bmc,<br>Logged in as Faculty<br>BMC                               | dashboard/certificate | About                                         | Update | s                     |              | :          | 2356458796 | Logout  |   |
| loecc.sandbox.owrench.com/bmc,                                                              |                       |                                               | Update | s                     |              | :          | 2356458796 | Logout  |   |
| loecc.sandbox.owrench.com/bmc,<br>Logged in as Faculty<br>BMC<br>Bhoomithrasena Club        | Home                  |                                               |        | s                     |              | :          | 2356458796 | Logout  |   |
| doecc.sandbox.owrench.com/bmc,                                                              | Home                  | About                                         |        | S                     |              |            | 2356458796 | Logout  |   |
| doecc.sandbox.owrench.com/bmc,<br>Logged in as Faculty<br><b>BMC</b><br>Bhoomithrasena Club | Home                  | About                                         | uest   | s<br>Student ID       | Name         | Passout Ye |            | Logout  |   |
| doecc.sandbox.owrench.com/bmc,                                                              | Home                  | About<br>icate Requ                           | uest   |                       | Name         |            |            | Logout  |   |
| doecc.sandbox.owrench.com/bmc,                                                              | Home                  | About<br>icate Requ<br>t Students *<br>Select | uest   | Student ID            |              | Passout Ye |            | Logout  |   |

## 2.10 Alumni Members

Students who passed out each year and are granted with Bhoomithrasena participation certificate are fetched as alumni members. Alumni login credentials will be shared with them through mail or SMS service. An alumni member can log in the public site to share their feedback

- Select the Bhoomisthrasena micro portal from the landing page, scroll down to "find a club near me"
- Click on the "Find a club near me" to view the clubs near you
- Search by district or club name on the page, to view the club
- When found the desired club, click on the view button
- The club profile page appears, click on the **Alumni registration** button

- A sign-in page appears, select Login if already registered
- Enter the username and password on the log in page

| Bhoo | IC<br>omithrasena Club | Home Abo | ut Updates | Contact           | Register | Track Application | Login |
|------|------------------------|----------|------------|-------------------|----------|-------------------|-------|
|      |                        |          |            |                   |          |                   |       |
|      |                        |          | BMC A      | lumni Login       |          |                   |       |
|      |                        |          | emma@gma   | il.com            |          |                   |       |
|      |                        |          | Password   | Sign In           |          |                   |       |
|      |                        |          |            | account? Register |          |                   |       |
|      |                        |          |            |                   |          |                   |       |

- After login, the club profile page appears with **Club Feedback**, button
- Click on the button to provide your feedback

| 1<br>Club Members<br>Club profile | 2<br>Alumni | 3<br>Completed<br>Programs | 1<br>Upcoming<br>Programs | Faculty in Charge : Supriya<br>FIC Email :Reshma.travansoft@gmail.com |
|-----------------------------------|-------------|----------------------------|---------------------------|-----------------------------------------------------------------------|
|                                   |             |                            |                           | Club Feedback                                                         |

• This feedback given can be viewed under institution login

FIC login

| Logged in as Faculty       |       |             |               |        | 2356458796 Logout |
|----------------------------|-------|-------------|---------------|--------|-------------------|
| BMC<br>Bhoomithrasena Club | Home  | About Updat | es            |        |                   |
| Institution Profile        |       | Members     |               |        |                   |
| Announcements              | SI No | Name        | Academic Year | Status | Action            |
| Faculty                    | 1     | Test        | 2017 - 2018   | Active | 0 B 1             |
| Student Enrollment         |       |             |               |        |                   |
|                            |       |             |               |        |                   |
| Program Plan               |       |             |               |        |                   |

## 3. Club Profile -Public View

On Bhoomithrasena home page, scroll down to **find a nearby BMC** 

| <b>BMC</b><br>Bhoomithrasena Club   | Home | About | Updates | Contact  | Register | Track Application | Login |              |
|-------------------------------------|------|-------|---------|----------|----------|-------------------|-------|--------------|
|                                     |      |       |         |          |          |                   |       |              |
|                                     | Fin  | d a   | Chu     | h na     | ar you   |                   |       |              |
|                                     |      | uu    | Ciu     |          | u you    |                   |       |              |
|                                     |      | [     | FIND    | ) A CLUB |          |                   |       |              |
|                                     |      | , I   |         |          |          |                   |       |              |
|                                     |      |       |         |          |          |                   |       |              |
|                                     |      |       |         |          |          |                   |       |              |
| doecc.sandbox.owrench.com/bmc/clubs |      |       |         |          |          |                   |       | $(\uparrow)$ |

- Filter by district or club name to find the club
- Click the VIEW option when you find your desired club from the list
- Profile of the club with its program details are displayed

| <b>BMC</b><br>Bhoomithrasena Club      | Home      | About | Updates | Contact   | Register | Track Application Login |  |
|----------------------------------------|-----------|-------|---------|-----------|----------|-------------------------|--|
| Search Clubs                           |           |       |         |           |          |                         |  |
| Select District                        |           |       | ٧       | Club Name |          |                         |  |
| Test456<br>Alappuzha                   |           |       |         |           |          | View                    |  |
| Mar Georgia<br>Viloor,Medical College, | Alappuzha |       |         |           |          | View                    |  |

|                   | <b>Georgia</b><br>Aedical College,Alappuzha |                                   |                           | Club Overview<br>Started on :<br>BMC Code :<br>Location :<br>Head of Institution : | 07 Sep 2021<br>ALP/2021/11<br>Alappuzha<br>Tesst |
|-------------------|---------------------------------------------|-----------------------------------|---------------------------|------------------------------------------------------------------------------------|--------------------------------------------------|
| 4<br>Club Members | 0<br>Aluminis                               | <b>6</b><br>Completed<br>Programs | 1<br>Upcoming<br>Programs | Faculty in Charge :<br>FIC Whatsapp No :                                           | Akshay S<br>8606559882                           |
| Club profile      |                                             |                                   | Alumni Regi               | stration                                                                           |                                                  |
| Activities        |                                             |                                   |                           |                                                                                    |                                                  |

#### 3.1. Alumni Registration (self-registration)

This facility is intended for the existing BMC alumni, who have not registered so far as a BMC member in the webportal.An alumni member can log in the portal to share their feedback on the activities of their parent club.

- Select the Bhoomisthrasena micro portal from the landing page, scroll down to "find a club near me"
- Click on the "Find a club near me" to view the clubs near you
- Search by district or club name on the page appear, to view the club
- When found the desired club, click on the view button

- The club profile page appears, click on the **Alumni registration** button to register
- After completing the registration, login credentials will be shared with them through mail or SMS service
- A sign-in page appears, select Login if already registered
- Enter the username and password on the log in page .

| <b>BMC</b><br>Bhoomithrasena Club | Home | About | Updates         | Contact                      | Register | Track Application | Login |  |
|-----------------------------------|------|-------|-----------------|------------------------------|----------|-------------------|-------|--|
|                                   |      |       |                 |                              |          |                   |       |  |
|                                   |      |       | BMC AI          | umni Login                   |          |                   |       |  |
|                                   |      |       | emma@gmai       |                              |          |                   |       |  |
|                                   |      | [     | Password        |                              |          |                   |       |  |
|                                   |      |       | )on't have an c | Sign In<br>account? Register |          |                   |       |  |
|                                   |      | h     | ere             |                              |          |                   |       |  |

- After login, the club profile page appears with **Club Feedback**, button
- Click on the button to provide your feedback
- FIC can view and respond to the feedback, if the student is an alumni of the club

#### WORKFLOW SUMMARY Head of Institution Faculty Member FIC E-mail ID **FIC Login** Forward FIC Login Head of the Institution Login 1. Program (plan, program report, and Can view/ approve created program Mark as completed) 2. Special programs and Training programs Can view and approve/submit to DoECC from DoECC - view and apply Approve and submit to DoECC 3. Annual report-generation, data verification and edit 4. Consolidate the list of eligible students for Approve and submit to DoECC Students certificate